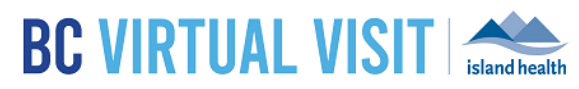

## Inviting Clients to Re-Connect to a Video Call

Information for healthcare professionals

**Purpose:** To provide instructions on inviting clients to re-connect to a video call through email or text.

## Inviting Clients to Re-Connect

This feature allows you to easily send a new email/text inviting clients to reconnect to a video call if they:

- a) Lose connection
- b) Need to rejoin a previous video call

BC Virtual Visit users can re-send the email or text notification directly from the Schedule or Queue page by selecting the appointment. This will allow your client to re-join easily without having to find their original email/ text message.

## **Step 1:** Click on the appointment you wish to re-send an invitation for

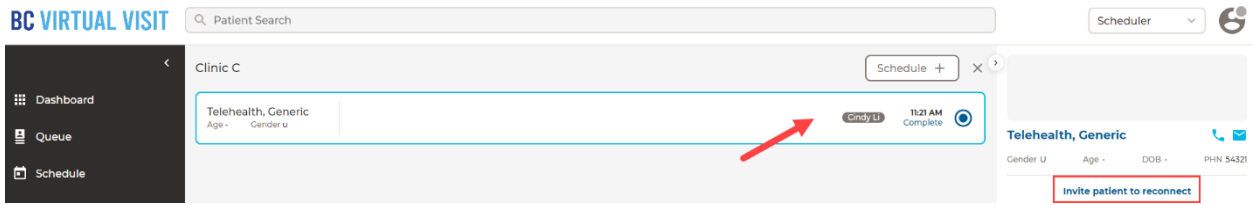

**Step 2:** Click on **"Invite patient to reconnect"** as outlined in red n the image above. You will see a pop-up indicating the notification has been sent as well as a timer displaying how long since they sent the invite. Clients will receive an email or SMS depending on contact details in their profile:

**Sample Email** Sample SMS

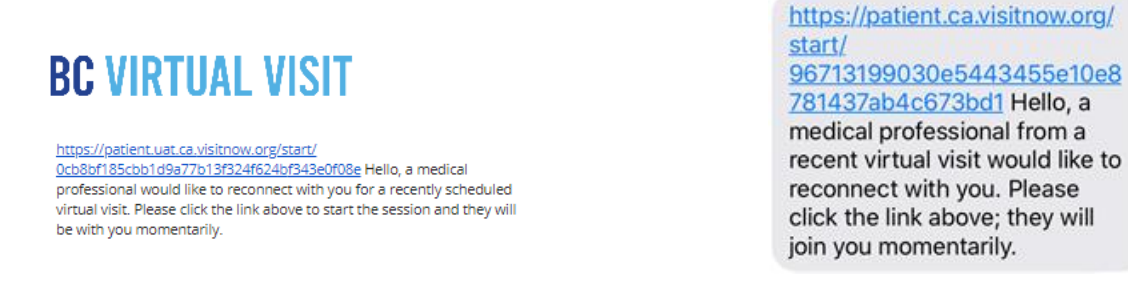

**NOTE:** The "Invite client to reconnect" option will only appear if you are trying to re-connect with the client within 2 hours of completing the appointment. E.g. if your appointment completed at 10am, but you are trying to re-connect with the client at 12:01pm, this option will not be available.